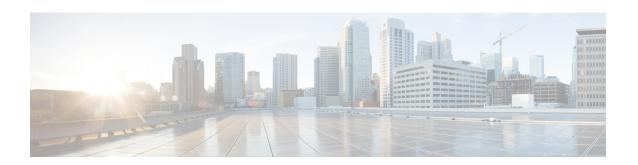

# **FTP Configuration Mode Commands**

The FTP Configuration Mode is used to manage the FTP server options for the current context.

#### **Command Modes**

Exec > Global Configuration > Context Configuration > FTP Configuration

configure > context context name > server ftpd

Entering the above command sequence results in the following prompt:

[local]host\_name(config-ftpd)#

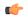

#### **Important**

The commands or keywords/variables that are available are dependent on platform type, product version, and installed license(s).

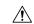

#### Caution

For maximum system security, you should <u>not</u> enable FTP functionality. SFTP is the recommended file transfer protocol. In release 20.0 and higher <u>Trusted</u> StarOS builds, FTP is not supported.

- end, on page 1
- exit, on page 2
- max servers, on page 2
- timeout, on page 3

### end

Exits the current configuration mode and returns to the Exec mode.

**Product** 

All

**Privilege** 

Security Administrator, Administrator

**Syntax Description** 

end

**Usage Guidelines** 

Use this command to return to the Exec mode.

### exit

Exits the current mode and returns to the parent configuration mode.

Product All

Privilege Security Administrator, Administrator

Syntax Description exit

**Usage Guidelines** Use this command to return to the parent configuration mode.

### max servers

Configures the maximum number of FTP servers that can be started within any 60 second interval. If this limit is reached, the system waits two minutes before trying to start any more servers.

**Product** 

All

**Privilege** 

Security Administrator, Administrator

**Command Modes** 

Exec > Global Configuration > Context Configuration > FTP Configuration

configure > context context\_name > server ftpd

Entering the above command sequence results in the following prompt:

[local]host\_name(config-ftpd)#

**Syntax Description** 

max servers count

count

Default: 40

Specifies the maximum number of servers that can be spawned in any 60-second interval. *count* must be an integer from 1 through 100.

**Usage Guidelines** 

Set the number of servers to tune the system response as a heavily loaded system may need more servers to support the incoming requests.

The converse would be true as well in that a system can benefit by reducing the number of servers such that FTP services do not cause excessive system impact to other services.

### Example

max servers 50

## timeout

Configures the client idle timeout before an FTP session is automatically closed.

**Product** 

All

**Privilege** 

Security Administrator, Administrator

**Command Modes** 

Exec > Global Configuration > Context Configuration > FTP Configuration

configure > context context\_name > server ftpd

Entering the above command sequence results in the following prompt:

[local]host\_name(config-ftpd)#

**Syntax Description** 

timeout seconds

seconds

Default: 900

Specifies the number of seconds of inactivity before an FTP session is automatically closed. *seconds* must be an integer from 10 through 86400.

**Usage Guidelines** 

Adjust the session timeout to fine tune the system. FTP session resources can be released sooner to support additional requests by adjusting the timeout to a smaller value.

### **Example**

timeout 300

timeout